4/ La mise en place du nouveau PCB peut commencer. En premier, bien repérer les connecteurs sur la nouvelle carte, le plus important est de bien connecter les fils du moteur sur le bon connecteur repéré par J6. Ne pas brancher les fils moteur sur J7 qui est la prise du HP sous peine de détruire le PCB.

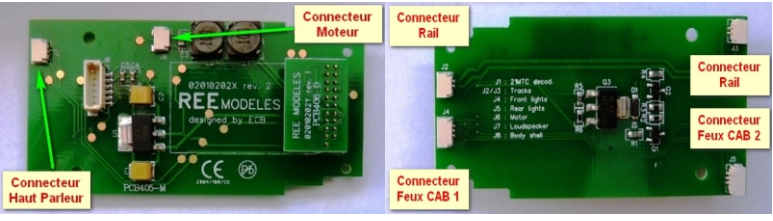

5/ Positionner le nouveau PCB comme sur l'image ci-dessous et venir connecter l'arrivée des feux CAB 1 et une prise de courant du rail.

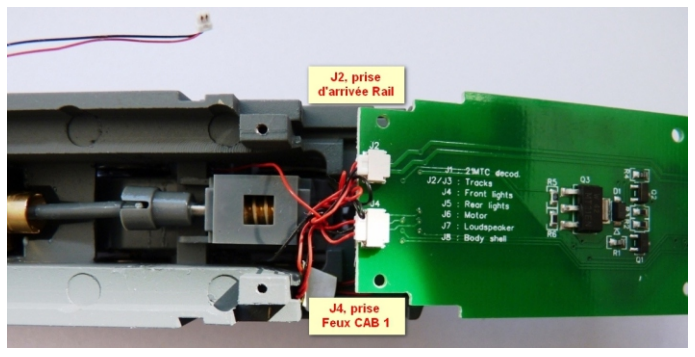

6/ Remettre en position le PCB en connectant en premier la seconde arrivée du Rail et la prise des feux CAB 2 qui vont se trouver sous la carte. Ensuite, connecter l'arrivée Moteur puis revisser les trois vis repérées par des flèches rouges sur l'image ci-dessous.

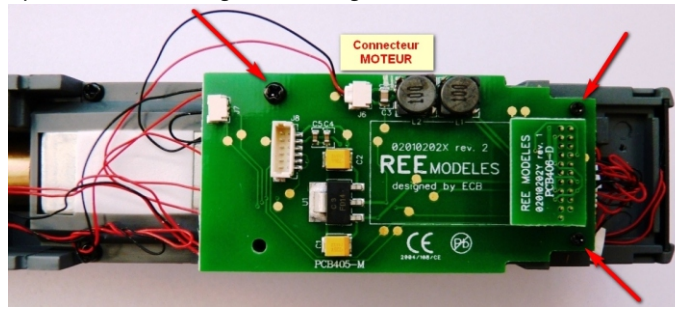

7/ Remettre en place le bloc fumigène (non fonctionnel) et remonter votre caisse après avoir monté le décodeur de votre choix.

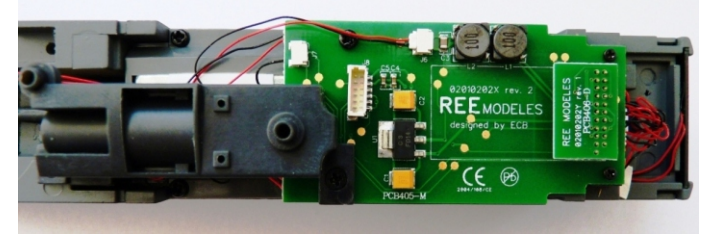

## **CONFIGURATION DES DÉCODEURS**

Vous devez utiliser un décodeur 21 broches - ESU - ZIMO - LENZ ou autre. Dans tous les cas, il faut configurer le décodeur pour obtenir les commandes des fonctions souhaitées. Pour le décodeur Lockpilot ESU, un fichier de configuration pour effectuer l'opération avec un lokprogrammer est disponible sur le site REE dans la rubrique Fiche DCC BB67000.

Sans configuration de votre décodeur, les commandes des fonctions ne seront pas celles habituellement utilisées. Par exemple, avec un décodeur "brut de décoffrage" Lokpilot, vous aurez :

F0 –> Feux rouges AV ou AR selon le sens de marche.

F1 –> Feux blancs AV permanents.

F2 –> Feux blancs AR permanents.

## **Affectation des sorties physiques du nouveau PCB :**

- Front lights (F0f) –> Feux rouges AR
- Rear lights (F0r) –> Feux rouges AV
- AUX1 –> Feux blancs AR
- AUX2 –> Feux blancs AV

- AUX3 –> Eclairage cabine et 3ème feux SI les feux sont activés

- AUX4 –> Ventilateurs

Le dimming de la sortie AUX3 DOIT ETRE au maximum.

La vitesse de rotation des ventilateurs peut être réglée grâce au dimming de la sortie AUX4.

## **Configuration manuelle d'un Lokpilot (équivalent au fichier disponible sur le site REE)**

Afaire dans l'ordre:

- $-CV$  32 = 2
- $-CV330 = 8$
- $-CV346 = 4$
- $-CV362 = 1$
- $-CV378 = 2$
- $-CV394 = 16$
- $-CV410 = 16$
- $-CV426 = 32$
- $-CV442 = 32$

Vous aurez alors la commande des ventilateurs en F5